# <span id="page-0-3"></span>How to Manually Transfer an Account Between Servers

**[Overview](#page-0-0)** [Create a temporary directory with the mkdir command](#page-0-1) [Create a compressed backup of the public\\_html directory](#page-0-2) [Move public\\_html with the mv command](#page-1-0) [Create compressed backups of logs](#page-1-1) [Manually transfer the compressed backups with the scp command](#page-2-0) [Extract the compressed backups](#page-2-1) [Additional documentation](#page-3-0)

## <span id="page-0-0"></span>**Overview**

When accounts are too large to move with the WHM Transfers features, you can move the accounts manually. To do this, you must log in as the root user.

This tutorial uses the following information:

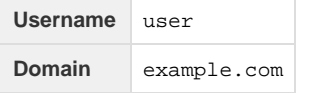

### <span id="page-0-1"></span>**Create a temporary directory with the mkdir command**

To create a temporary directory, run the  $m$ kdir command:

mkdir /home/user-temp

#### **Note:**

This command does **not** produce output, but creates the user-temp directory inside of the /home directory.

# <span id="page-0-2"></span>**Create a compressed backup of the public\_html directory**

#### **Important:**

Certain settings change how cPanel & WHM creates subdomain and addon domain directories. On some servers, these directories may not exist in the cPanel account's public\_html directory. For more information, read our [Tweak Settings - Domains](https://documentation.cpanel.net/display/76Docs/Tweak+Settings+-+Domains) documentatio n.

Typically, most of an account's disk space usage occurs in its public\_html directory. If you create a compressed backup of the public\_html directory and omit it from the transfer process, you can reduce the size of the transfer.

To create a compressed backup, run the tar command:

tar cvzf /home/user-temp/user-backup.tar.gz /home/user/public\_html

**Notes:**

This command is an archive utility that compresses the archive when you give it the appropriate arguments.

• This results in a compressed archive of the pubic\_html directory that the system creates in the /home/user-temp/user-b

In the above command, the tar utility receives four arguments (cvzf) and two input variables (/home/user-temp/user-backup.tar.gz a nd /home/user/public\_html ).

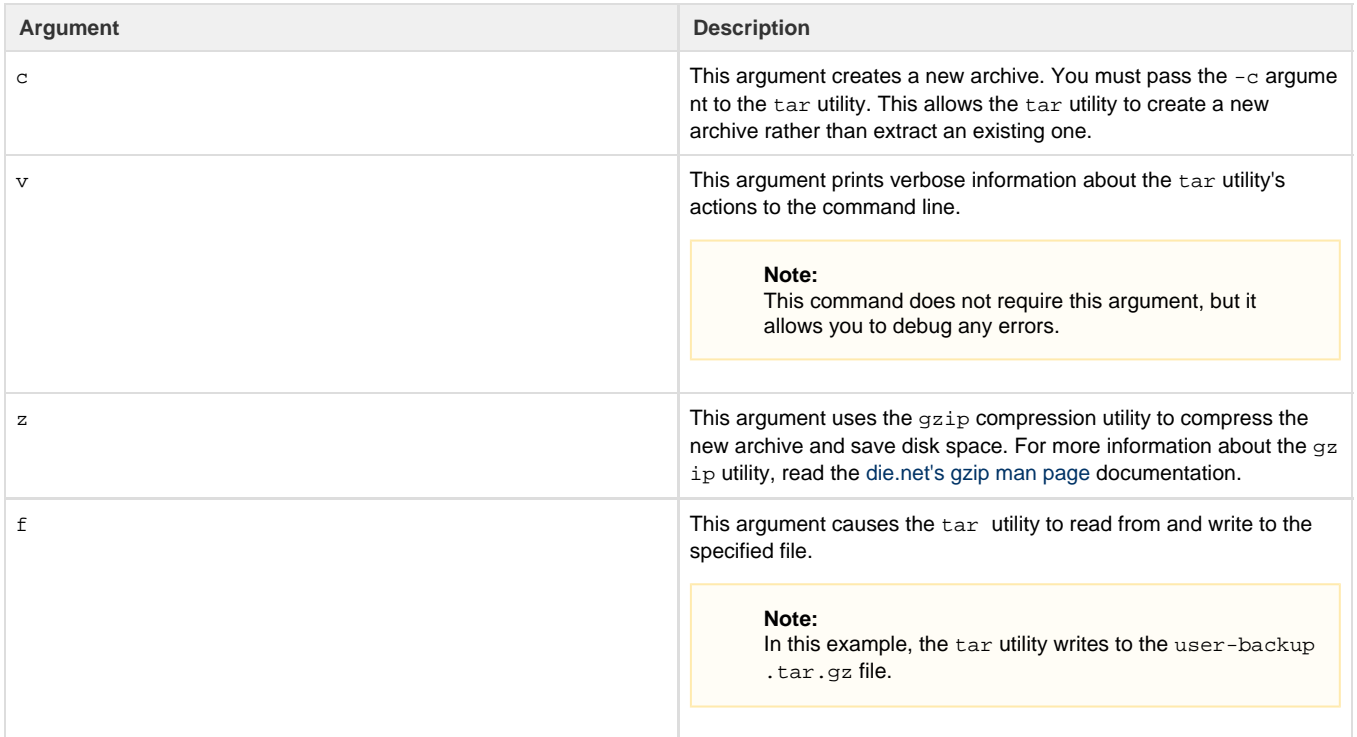

### <span id="page-1-0"></span>**Move public\_html with the mv command**

To move the  $\text{public\_html}$  directory to the temporary folder that you create, run the following  $mv$  command:

```
mv /home/user/public_html /home/user-temp/
```
#### **Warning:**

**Never** remove the public\_html directory before the transfer finishes. Maintain a copy of the public\_html directory throughout the transfer process, to ensure that you can restore the site if you encounter failures.

# <span id="page-1-1"></span>**Create compressed backups of logs**

Large websites usually generate large logs. To save transfer time and disk space, create a compressed backup of these logs. The /usr/local/ apache/domlogs directory stores the domain's Apache weblogs.

To create a compressed backup of the domain's weblogs and move the weblogs from the /usr/local/apache/domlogs directory to the temporary directory, run the following two commands:

tar -cvzf /home/user-temp/user-logs.tar.gz /usr/local/apache/domlogs/example.com mv /usr/local/apache/domlogs/example.com /home/user-temp/ **Notes:**

- The first command creates the compressed backup of the domain's weblogs in the /home/user-temp/user-logs.tar.gz directory.
- The second command moves the existing weblog files to the temporary directory.

### <span id="page-2-0"></span>**Manually transfer the compressed backups with the scp command**

Several methods exist to transfer compressed backups after you create them. The secure copy (scp) protocol transfers files between servers quickly and securely without the use of arguments.

To manually transfer compressed backups, run the scp command:

scp \$local file to move \$remote host:/path/to/new/file

**Important:**

You must possess the username and password for the remote server, and specify a path for the files that you wish to copy on the remote server.

For example, to transfer compressed backups to the /home/temp/ directory, run the following commands:

```
scp /home/user-temp/user-logs.tar.gz root@domain.com:/home/temp/
scp /home/user-temp/user-backup.tar.gz root@domain.com:/home/temp/
```
These two commands transfer the compressed backups that you create of the user's public\_html directory and Apache weblogs to the /home /temp/ directory of the new server. The system will prompt you for the password when you connect to the new server. You can now use the WHM *Transfer Tool* interface to move the rest of the account information.

Some remote server configurations may require you to specify arguments to the scp protocol. The following table lists these arguments:

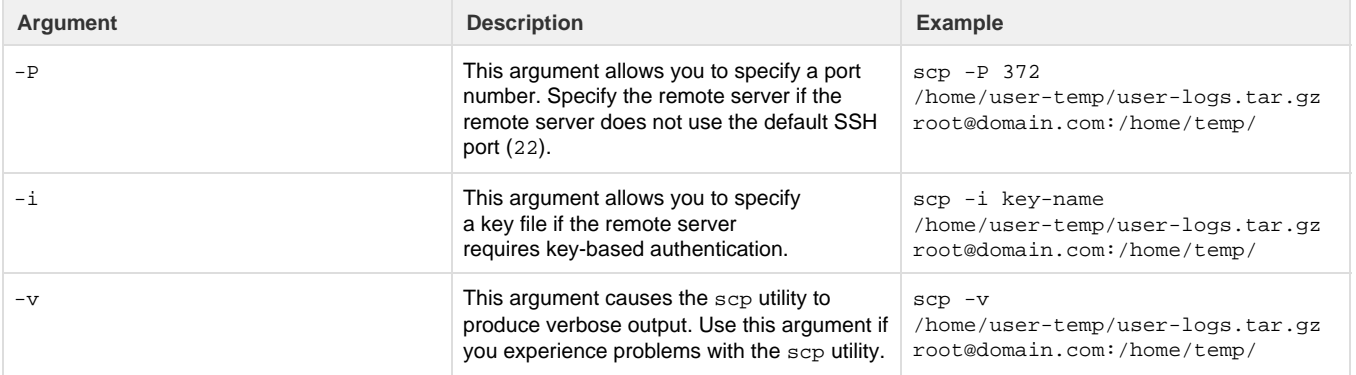

### <span id="page-2-1"></span>**Extract the compressed backups**

After you transfer the two compressed backups and finish the transfer of the account, extract the compressed backups to their appropriate locations. To extract the compressed backups to their appropriate locations, run the following command:

```
tar -xvzf $file-to-extract.tar.gz $/path/to/place/contents/
```
This command uses the  $-x$  argument instead of the  $-c$  argument. The  $-x$  argument tells the  $\tan$  utility to extract information from the specified files.

To restore the user's public\_html directory to the /home/user directory and extract the Apache logs to the /usr/local/apache/domlogs directory, run the following two tar commands:

```
tar -xvzf /home/temp/user-backup.tar.gz /home/user/
tar -xvzf /home/temp/user-logs.tar.gz /usr/local/apache/domlogs/
```
#### **Note:**

When you run these two commands, you transfer and restore the backups that you created, and successfully move the account.

# <span id="page-3-0"></span>**Additional documentation**

[Suggested documentation](#page-3-4)[For cPanel users](#page-3-3)[For WHM users](#page-3-2)[For developers](#page-3-1)

- <span id="page-3-4"></span>[How to Manually Transfer an Account Between Servers](#page-0-3)
- [How to Transfer Accounts and Configurations Between cPanel Servers](https://documentation.cpanel.net/display/CKB/How+to+Transfer+Accounts+and+Configurations+Between+cPanel+Servers)
- [How to Copy an Account with SSH Keys](https://documentation.cpanel.net/display/CKB/How+to+Copy+an+Account+with+SSH+Keys)
- [How to Rebuild userdata Files](https://documentation.cpanel.net/display/CKB/How+to+Rebuild+userdata+Files)
- [How to Configure Google Drive as a Backup Additional Destination](https://documentation.cpanel.net/display/CKB/How+to+Configure+Google+Drive+as+a+Backup+Additional+Destination)
- <span id="page-3-3"></span>• [How to Manage Metadata Settings](https://documentation.cpanel.net/display/CKB/How+to+Manage+Metadata+Settings)
- [Backups](https://documentation.cpanel.net/display/CKB/Backups)
- [Accounts](https://documentation.cpanel.net/display/CKB/Accounts)
- [How to Log in to Your Server or Account](https://documentation.cpanel.net/display/CKB/How+to+Log+in+to+Your+Server+or+Account)
- [How to Set Up a cPanel, WHM, or Webmail Account for iOS and Android](https://documentation.cpanel.net/display/CKB/How+to+Set+Up+a+cPanel%2C+WHM%2C+or+Webmail+Account+for+iOS+and+Android)
- <span id="page-3-2"></span>[How to Manually Transfer an Account Between Servers](#page-0-3)
- [How to Transfer Accounts and Configurations Between cPanel Servers](https://documentation.cpanel.net/display/CKB/How+to+Transfer+Accounts+and+Configurations+Between+cPanel+Servers)
- [How to Copy an Account with SSH Keys](https://documentation.cpanel.net/display/CKB/How+to+Copy+an+Account+with+SSH+Keys)
- [How to Rebuild userdata Files](https://documentation.cpanel.net/display/CKB/How+to+Rebuild+userdata+Files)
- [How to Configure Google Drive as a Backup Additional Destination](https://documentation.cpanel.net/display/CKB/How+to+Configure+Google+Drive+as+a+Backup+Additional+Destination)
- <span id="page-3-1"></span>[WHM API 1 Functions - restore\\_modules\\_summary](https://documentation.cpanel.net/display/DD/WHM+API+1+Functions+-+restore_modules_summary)
- [WHM API 1 Functions create\\_remote\\_root\\_transfer\\_session](https://documentation.cpanel.net/display/DD/WHM+API+1+Functions+-+create_remote_root_transfer_session)
- [WHM API 1 Functions get\\_transfer\\_session\\_state](https://documentation.cpanel.net/display/DD/WHM+API+1+Functions+-+get_transfer_session_state)
- [WHM API 1 Functions available\\_transfer\\_modules](https://documentation.cpanel.net/display/DD/WHM+API+1+Functions+-+available_transfer_modules)
- [WHM API 1 Functions retrieve\\_transfer\\_session\\_remote\\_analysis](https://documentation.cpanel.net/display/DD/WHM+API+1+Functions+-+retrieve_transfer_session_remote_analysis)